# **FLEISCHMANN**

BETRIEBSANLEITUNG **GB** Operating instructions

**GEBR. FLEISCHMANN GMBH & CO. KG D-91560 Heilsbronn, GERMANY www.fleischmann.de**

**D Nicht für Kinder unter 3 Jahren geeignet we-gen funktionsbedingter scharfer Kanten und**  gen funktionsbedingter scharfer Kanten un<br>Spitzen sowie Verschluckungsgefahr. Betriebs **anleitung aufbewahren! GB Not suitable for children under 3 years of age, because of the sharp edges and points essential for operational conditions as well as the danger of swallowing! Retain operating instruction! F Ne convient pas aux enfants de moins de trois ans, au vu des modes d'utilisation, des formes à arêtes vives**  des modèles et du danger d'apsorption. Gardez<br>l'instruction de service ! I▒L Niet geschikt voor<br>kinderen onder 3 jaar wegens scherpe hoeken en<br>kanten eigen aan het model en zijn funktie en wegens verslikkingsgevaar. Gebruiksanwijzing<br>bewaren! ₪K lkke egnet til børn under 3 år, p. g.<br>a. funktionsIbetingede skarpe kanter og spidser,<br>- kan slugos. Gem vejledning! I Non adatto a<br>bambini di età inferiore ai tre lari strutture del modello ed il suo funz et per il pericolo di soffocamento. Rite **l'istruzione per l'uso! E No conveniente para**  niños menores de 3 años por razon de los punto **y cantos agudos, esenciales para el func ento asi como también por el peligro de que sea<br>ingerido. ¡Conserve instrucciones de servicio<br><u>® Não conveniente assa</u> ingerido. ¡Conserve instrucciones de servicio! P Não conveniente para crianças sob 3 anos devido às bordas agudas funcionais e pontos exigiram neste modelo assim como perigo de engolir. GR** ΠΡОΣΟΧΗ. Τά πεχνιδια. αύτâ δέν επητρέποναι σέ παιδιά κάτο τών З χρόνων διότη ε´Ιναι κοφτερα καί εχμηρά καί κùνδηνος νά τά καταπιουν <sup>s</sup> Ei sovellu tukehtumisvaaran vuoksi<br>vuotiaille lapsille. Sisältää toimivuuden ia r 3-vuotiaille lapsille. Sisältää toimivuuden ja muotoilun kannalta oleellisia teräviä reunoja ja piik-<br>tejlä. ® inte ägnat för barn under 3 år därför att där<br>finns §petsor och vassa kanter och fara för svälj-<br>finns §petsor **mají ostré hrany a špičky, nebezpečí spolknutí ma-lých součástek a dílů. Uchovávejte a dodržujte toto upozornĕní. PL Zabawka ze wzgledu na cechy dzialania, budowe modelu z ostrymi krawedziami oraz mozliwoscia polkniecia mniejszych czesci nie jest przystosowana dla dzieci ponizej 3 lat. SLO Ni primerno za otroke do 3. leta starosti zaradi funkcionalno ostrih robov in konic, kot tudi nevarnosti pozrtja.**

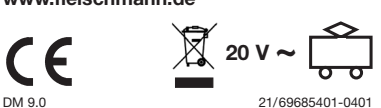

- Wasser, Reinigunsmittel ...) gefährder **den DCC-DECODER. • Unsachgemäße Behandlung mit metallischen Gegenständen (z. B. Schraubendreher, Pinzette …) kann den DECODER mechanisch/elektrisch**
- **schädigen. Grobe Behandlung (z. B. Ziehen an de Litzen, Bauteile biegen) kann mechanische/elektrische Schäden verursachen.**
- **• Löten am DCC-DECODER kann zum Ausfall führen.**

## **DCC-N-DECODER 69685401**

# **DIGITAL-Adresse 3 (DCC-Standard-Adresse)**

#### **BESTIMMUNGSGEMÄSSER GEBRAUCH** Dieser DCC-DECODER ist für den Einbau in Modellbahnlokomotiven bestimmt. Ein an-

Um jegliche Gefährdung durch elektrostatische Aufladung auszuschließen, empfehlen wir folgende Arbeitsausrüstung:

derer Einsatz ist nicht zulässig.

- er die griffisolierte Elektronikwerkzeuge einen Lötkolben mit angeschlossener Po
- tentialausgleichsbuchse; - einen geerdeten, leitfähigen Tischbelag als Arbeitsunterlage einschließlich Sicher-
- heitsgelenkband und Erdungskabel. *Hinweis: das in dem Einbauschema gezeigte Motorlagerschild (H0), die Stromverteilungsplatine (N+H0) bzw. der Motor (N+H0) stellen nur mögliche Varianten dar. Der Anschluss der umzubauenden Lokomotiven kann von diesen Beispielen abweichen.*

**EIGENSCHAFTEN DES DCC-DECODERS** motiven mit eingebautem DCC-DECO-DER können mit den FLEISCHMANN-Steuergeräten LOK-BOSS, PROFI-BOSS TWIN-CENTER und multiMaus als auch mit anderen DCC-Steuergeräten nach NMRA-Norm betrieben werden, ohne dass am DCC-DECODER des Fahrzeugs bei einem Wechsel von einem zum anderen System etwas eingestellt werden muss (Ausnahme LOK-BOSS: Lokadresse höher als "4"). Mit eingebautem DCC-DECODER ist die Ge schwindigkeit der Lok lastunabhängig, d. h. ob bergauf oder bergab, die Lok fährt imme mit der gleichen Geschwindigkeit (bei ausreichender Motorleistung).

> oder, falls nicht anders angegeben, an eine Metallfläche mit guter Wärmeableitung kleben. Hierbei zuerst den Klebestreifen an die Metallfläche und dann den DCC-DECODER vorsichtig auf den Klebe-

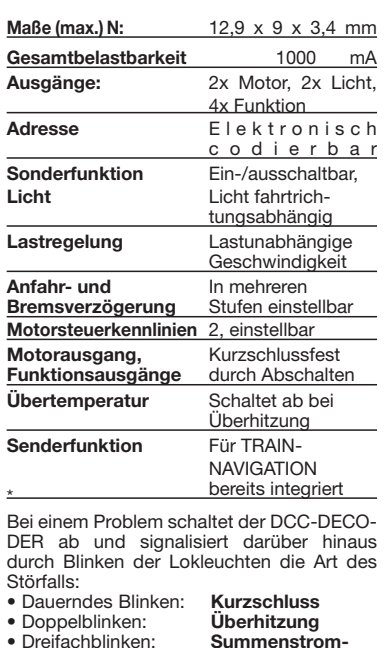

**überschreitung**

Nach Beseitigung der Störquelle fährt die

Lok weiter. **Hinweis: Digitale DCC-Decoder sind hochwertige** 

**Erzeugnisse moderner Elektronik und mit besonderer Sorgfalt zu behandeln: • Berührung mit Flüssigkeiten (z. B. Öl,** 

> ise mit dem TWIN-CENTER ode dem PROFI-BOSS oder anderen Geräten, die die Programmierung "CV-direkt" byteund bitweise beherrschen. Auch die Pro-

#### **WEGEN KURZSCHLUSSGEFAHR BEIM EINBAU BITTE UNBEDINGT BEACHTEN:**

- • Vor dem Berühren des DCC-DECODERS geerdeten Gegenstand anfassen (z. B.
- Heizkörper). • Da der DCC-DECODER im Betrieb Wärme produziert, sollte er mit dem beiliegenden, elektrisch isolierenden Klebestreifen an eine möglichst große Metallfläche geklebt
- werden. • Beim Ankleben bitte sorgfältig darauf achten, dass keine über den Klebestreifen hinausstehenden DCC-DECODER-Teile mit Metall in Berührung kommen (eventuell Klebestreifen zuschneiden).

## **Werkzeuge und Arbeitsplatz**

#### **EINBAU DES DCC-DECODERS**

- 1. Das Lokgehäuse gemäß der Lokbetriebsanleitung, die der Lok beiliegt, abnehmen.
- 2. **Änderung in der Lok (N):** Der Motor muss **massefrei** sein! Die meisten Fleischmann-N-Lokomotiven haben einen massefreien Motor. Nur sehr wenige N-Loks besitzen einen Motor, der zwischen Kohlenrohr und Motorgehäuse eine Massebrücke (=silbernes Blechteil) besitzt. Diese Massebrücke entfernen od durchtrennen.

Achtung: Die Bauteile zur Funkentstörung (Kondensatoren, Drosseln) nicht entfernen! Auf Leichtgängigkeit des Ankers prüfen! Jeweils ein Anschluss des Lichts muss ebenfalls frei von anderen elektr schen Verbindungen sein.

> streifen drücken. 5. Das Lokgehäuse wieder aufsetzen. Dabei darauf achten, dass die Litzen nicht eingeklemmt werden.

### **BETRIEB MIT DEM FLEISCHMANN**  *DIGITAL***-SYSTEM**

**Lokomotiven mit eingebautem DCC-DE-CODER können Sie mit dem FLEISCH-MANN-Steuergerät LOK-BOSS, PROFI-BOSS, multiMaus und dem TWIN-CENTER 6802 nach der NMRA-Norm betreiben. Welche DCC-Decoderfunktionen Sie in welchem Umfang nutzen können, wird vom Leistungsumfang des jeweiligen Steuergerätes bestimmt. Die in den Betriebsanleitungen unserer Steuergeräte beschriebenen Funktionen sind mit dem DCC-DECODER voll nutzbar. Mit Steuergeräten nach der NMRA-Norm ist systembedingt der gleichzeitige, kompatible Fahrbetrieb mit mehreren Gleichstromfahrzeugen auf demselben Gleisabschnitt nicht möglich (s. a. Anleitung der jeweiligen Steuerung).**

## **CODIERUNG DER ADRESSE**

Mit dem Steuergerät TWIN-CENTER 6802, multiMaus 686701 und PROFI-BOSS 686601 kann die Adresse jederzeit beliebig auf eine Adresse 1 bis 9999, mit dem LOK-

BOSS auf eine Adresse von 1 bis 4 geändert werden. Nähere Anweisungen finden Sie in der Betriebsanleitung, die dem jeweiligen

Gerät beiliegt.

## **PROGRAMMIERUNG BEI DCC**

Der DCC-Decoder verfügt über eine Reihe

weiterer Einstellmöglichkeiten und Informa tionen, die sein Verhalten bestimmen bzw. Rückschlüsse auf sein Verhalten zulassen. Diese Informationen sind bzw. werden in sogenannten **CVs** (CV = Configuration Variable) gespeichert. Es gibt CVs, die nur eine einzige Information (sog. "Byte") speichern, aber auch solche, die 8 Informationseinheiten (Bits) beinhalten. Die Bits werden bei FLEISCHMANN von 0 bis 7 durchnummeriert. Bei der Programmierung brauchen Sie diese Kenntnisse. Die benötigten CVs haben wir Ihnen oben aufgelistet.

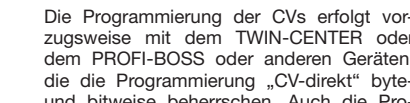

grammierung einiger CVs über die Reaister-Programmierung ist möglich. Ferner können alle CVs byte-weise auf dem Hauptgleis, unabhängig vom Programmiergleis, programmiert werden, soweit ihr Steuergerät diese Art der Programmierung (POM -Program on Main) beherrscht. Weitere Informationen zu diesem Thema erhalten Sie in den Gerätehandbüchern und Betriebsanleitun-

gen der jeweiligen Digitalsteuergeräte. Die voreingestellten Grundwerte der CVs können mit dem TWIN-CENTER 6802, PROFI-BOSS 686601 und anderen DCC-Steuergeräten nach NMRA-Norm umprogrammiert werden. Die Fahrzeuge verhalten dann entsprechend den neuen Vor-

# **Blinkfunktion** 3.Dampfgenerator 4.Magnetkupplung

onsausgänge sind in der Voreinstellung nur wählt, da im Analogbetrieb die Ausgänge angeschlossenen LEDs oder Lampen gegen gen die linke Schiene geschaltet werden.

Fahrtrichtung ->

- -

Der Decoder ist so eingestellt, dass er Fahren mit Analog oder DCC automatisch erkennt. Die Lichtausgänge und die Funktibei DCC eingeschaltet. Dies wurde so genur dann richtig arbeiten, wenn die dara U+ (blaue Litze des Decoders) und nicht ge-

- 3. Die Litzen des Decoders gemäß Anschlussbelegung (s. u.) anlöten. Die Litzen können entsprechend den Einbauverhält nissen gekürzt werden. Blanke Verbinlen unbedingt isolieren. Auf richtige Farbzuordnung achten. Sollte die Fahrtrichtung der Lokomotive nicht mit dem Licht übereinstimmen, sind de graue und der orange Motoranschluss zu vertauschen.
- 4. Den DCC-DECODER mit Hilfe des beiliegenden, doppelseitigen Klebestreifens lagerichtig – d. h. mit dem größten Bauelement zur Klebefläche – an die vom
- Anschlüsse am Decoder orange grau<br>rot schwarz weiß gelb **Anschlussbelegung:** orange: M1 Motor grau: M2 Motor rot: rechte Schiene schwarz: linke Schiene weiß: Out 1, L1 gelb: Out 2, L2 blau: U+ kast. brn: Out 6, F4, Aux 4 brn.beige:Out 5, F3, Aux 3 lila: Out 4, F2, Aux 2 grün: Out 3, F1, Aux 1 blau kast. braun braunbeige<br>lila grün TN

In the event of a malfunction, the DCCdecoder switches itself off, and in addition, by blinking the loco lights will indicate the type proble

Continual Blinking: **Short Circuit** Double Blinking: **O v e r h e a t i n g** Triple Blinking: **Current overload** Once the cause of the problem has been sorted out, the loco will run once more

Before handling the DCC-DECODER, ensure that you are in contact with suitable earth (i. e. radiator) · Because the DCC-DECODER gets very warm in operation, it must be fixed to the largest available metal surface, using the enclosed isolating adhesive strip  $\cdot$  When gluing in position, please be careful to ensure that no exposed parts of the DCC-DECODER can come into contact with any metal (cut the adhesive strip to suit).

adhesive strip, position the DCC-DECO-DER on the site prepared for it by the loco manufacturer, or in case none is available

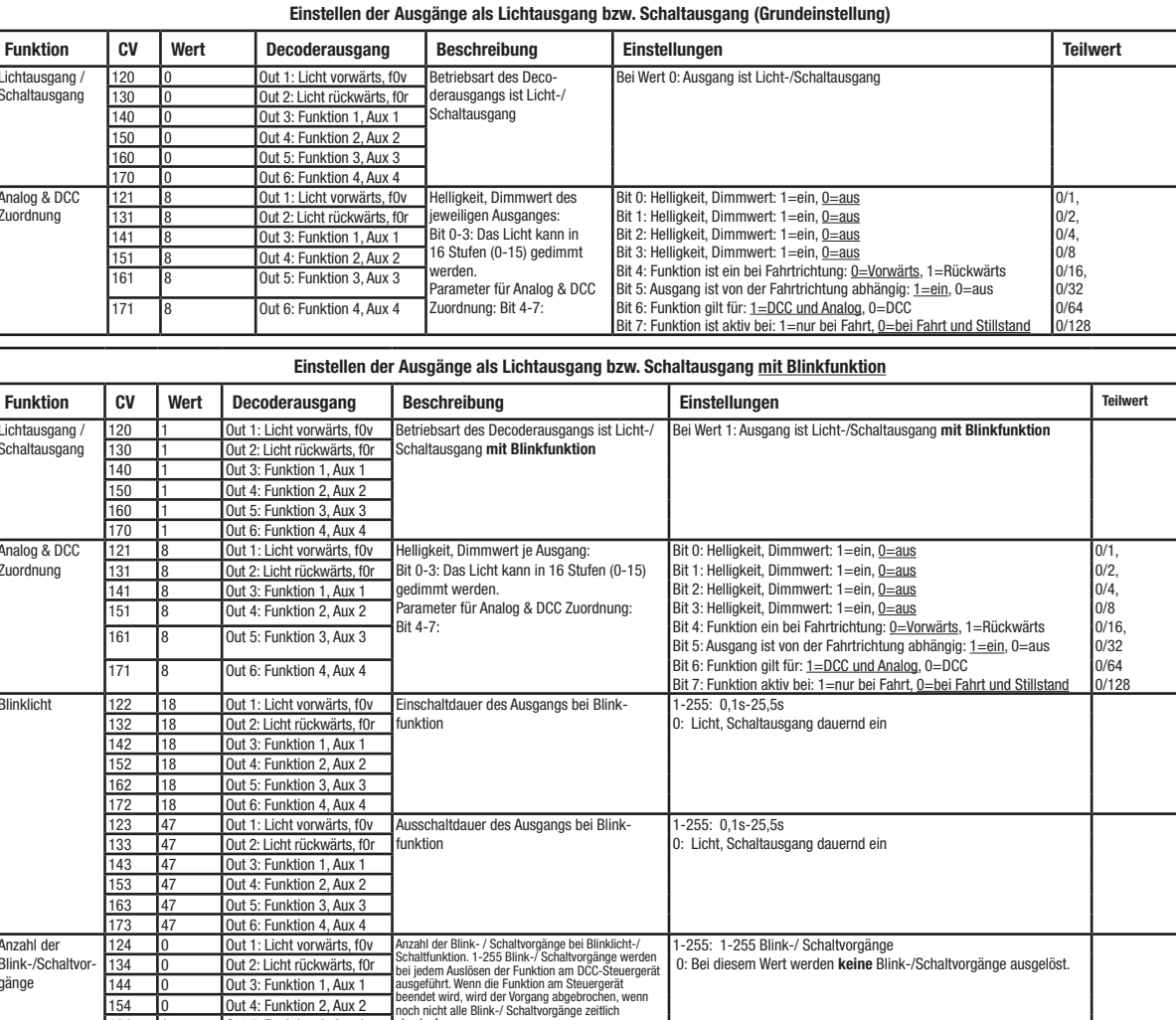

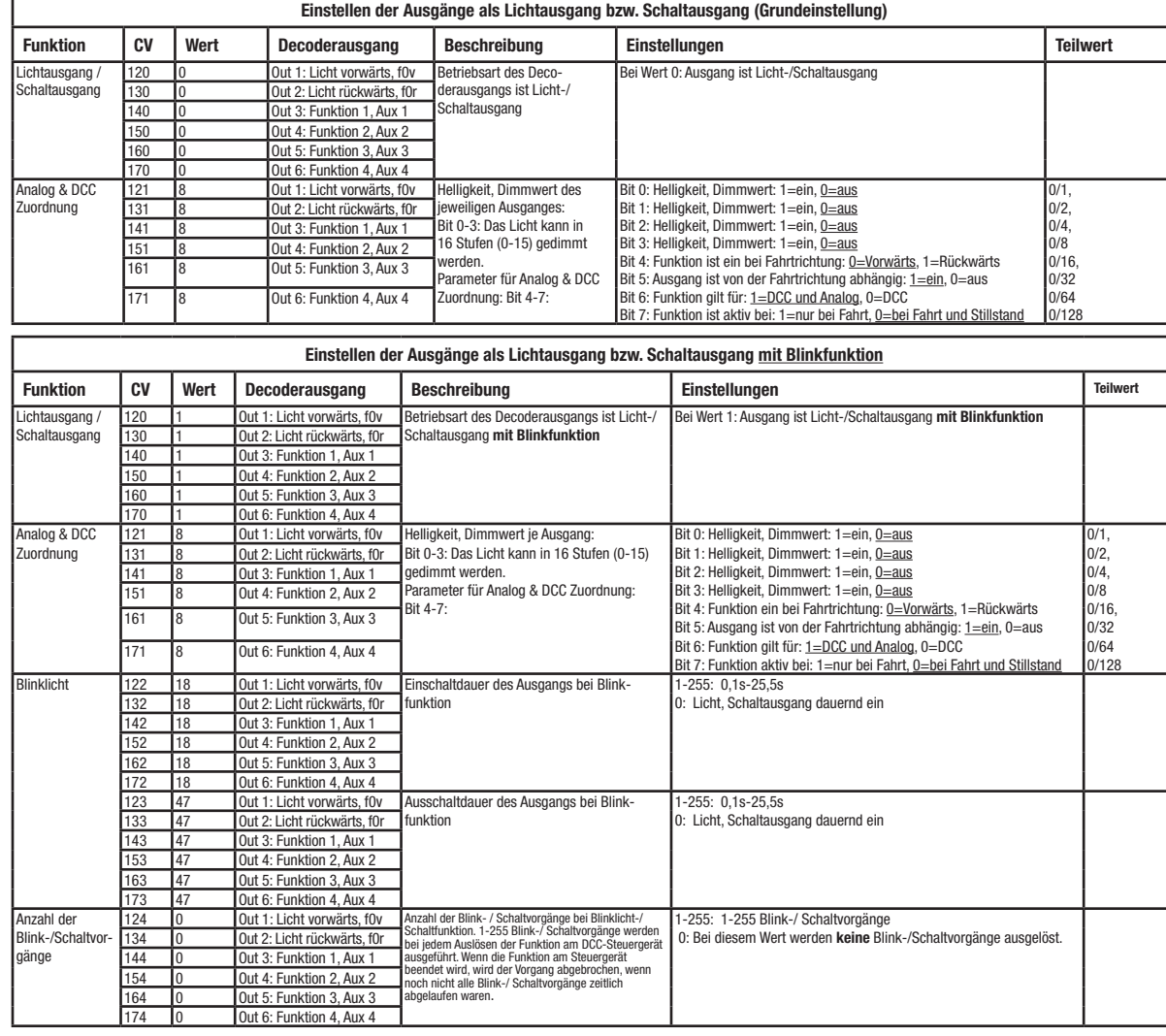

The DCC-decoder enables a range of further settable possibilities and information accor ding to its characteristics. This information is stored in so-called **CVs** (CV = Configuration Variable). There are CVs which store only a single information, the so-called Byte, and others that contain 8 pieces of information (Bits). For FLEISCHMANN, the Bits are numbered from 0 to 7. When programming, you will need that knowledge. The CVs required we have listed for you (see CV table). Programming of the CVs is mainly done with the TWIN-CENTER, PROFI-BOSS or similar appliances, that are capable of the programming by bits and bytes in mode 'CV direct The programming of some CVs by register programming is also possible. Furthermore, all CVs can be programmed byte-wise on the main track, independently from the programming-track. However, this is possible only if your appliance is capable of this programming-mode (POM - program on main). Further information concerning that issue is given in the respective manuals and operating instructions of the digital controllers. The pre-adjusted basic values of the CVs can be altered by use of the TWIN-CENTER PROFI-BOSS and other DCC controllers that accord to NMRA standards. The vehicles will then behave according to the values that you have set within the CVs.

. Light output or switch output, 2.Light output or switch output with blinking function

#### Hinweis: Wenn Sie z. B. einen Rauchgenerator zwischen GND und einen Decoderausgang schalten, wird nur die halbe Energie übertragen. Verwenden Sie den U+ Anschluss anstatt GND.

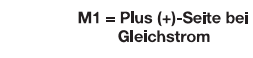

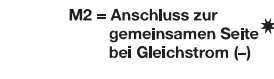

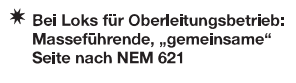

**Tabelle der Grundeinstellung der Ausgänge als Lichtausgang bzw. Schaltausgang:**

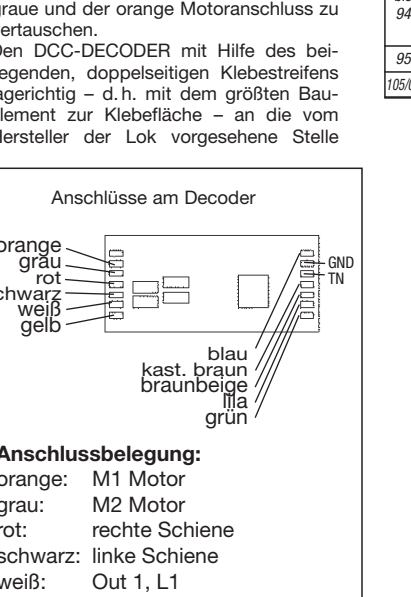

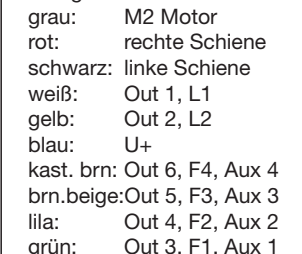

Out5, Out6 können in folgenden Betriebsar-

gaben der geänderten CVs. **Ausgänge Out1 bis Out6** Die Ausgänge Out1, Out2, Out3, Out4, ten verwendet werden: 1.Lichtausgang bzw. Schaltausgang, 2.Lichtausgang bzw. Schaltausgang mit

> wahl der Fahrtrichtung in CV121, bzw. CV131 Bit4 muss mit der Auswahl des Lichtausganges im Funktionmapping CV33 und CV34 übereinstimmen. Anderenfalls heben die beiden Einstellungen sich gegenseitig auf.

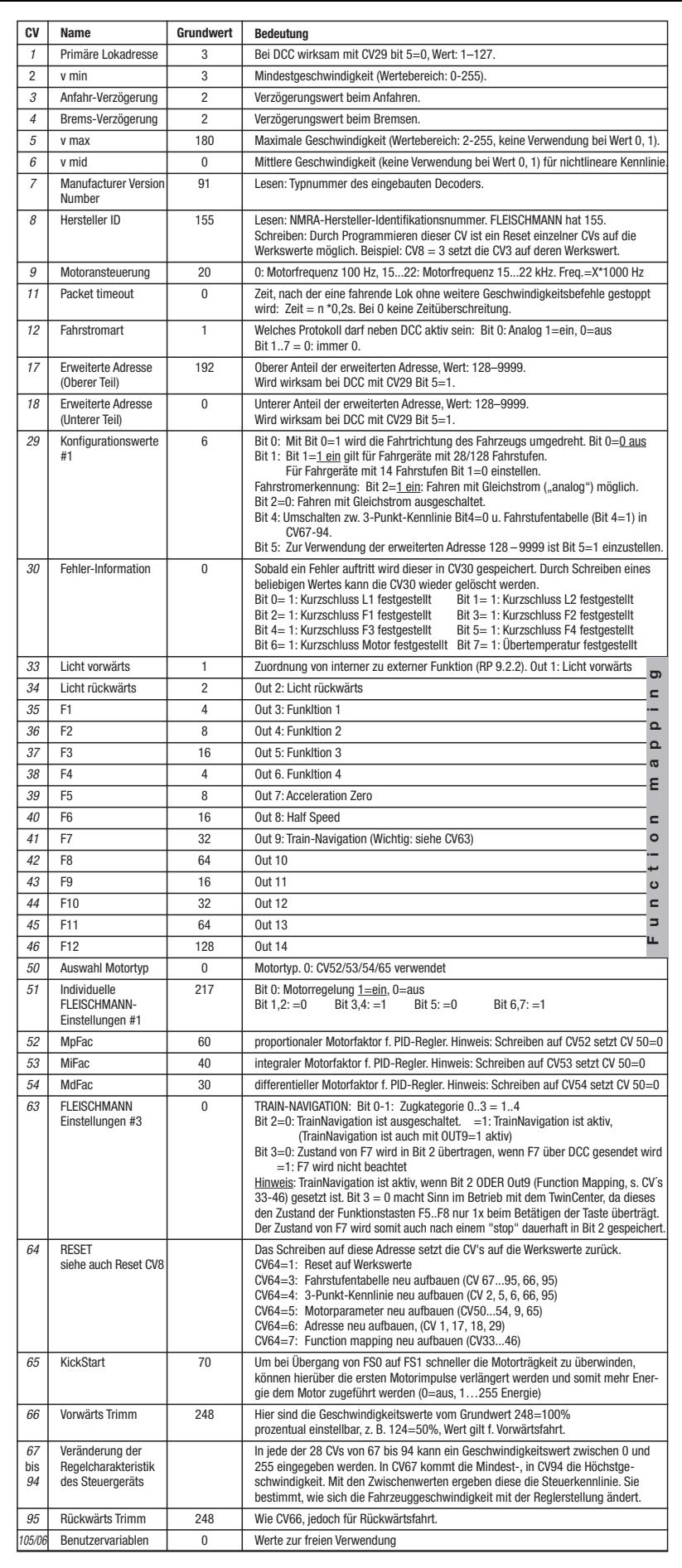

#### **DIMMEN UND EINSTELLEN DER LICHT-AUSGÄNGE**

In den CVs 121 und 131 (**s. Tabelle der Grundeinstellung der Ausgänge als Lichteingang bzw. Schaltausgang**) können umeiche Einstellungen für die 2 Lichtaus gänge vorgenommen werden. Bei einer Programmierung des Gesamt-Wertes einer CV (byteweise Programmierung) sind die Teilwerte der entsprechenden Bit-Einstellungen zu addieren und gemeinsam zu programmieren. Die Ausgänge Out1, Out2 können in folgenden Betriebsarten verwende werden: 1. Lichtausgang, 2. Lichtausgang mit Blinkfunktion.

134 0 Out 2: Licht rückwärts, f0r Magnetkupplung 134 0: Licht, Schaltausgang dauernd schalten

### **FAHREN MIT GLEICHSTROM**

ergie für Anziehen bei Betriebsa

Sie wollen ihre FLEISCHMANN DIGITAL-Lok einmal auf einer Gleichstrom Anlage fahren lassen? Kein Problem, im Lieferzustand sind die entsprechenden CV-Variablen CV29 und CV12 bereits so eingestellt, dass unsere DCC Decoder auch auf ..analogen" Gleichstromanlagen fahren können. Natürlich können Sie dabei nicht alle Highlights der digitalen Technik genießen.

## **MASSENSIMULATION**

Wir haben unseren DIGITAL-Loks Beschleunigungs- und Verzögerungswerte mitgegeben, die die Masse einer "echten" Lok simulieren (siehe Tabelle unten). Oft ist es aber von Vorteil, einmal auf diese Simulation verzichten zu können, z. B. beim Kuppeln. Übe die Funktionstaste f5 kann dann die Beschleunigung/Verzögerung der Lok ein- und ausgeschaltet werden.

#### **RANGIERGANG**

Einige Betriebssituationen erfordern eine feinfühlige Anpassung der Geschwindigkeit, den sog. Rangiergang. Über die Funktionstaste f6 können Sie ihre DCC-Lok auf "halbe Geschwindigkeit" setzen um bei gleichem Regelbereich feinfühliger rangieren zu können.

### **HINWEIS ZUM AUSSCHALTEN DER**  *DIGITAL***-ANLAGE**

Zum Ausschalten ihrer Modellbahn-Steuerung aktivieren Sie bitte zuerst die Nothalt-Funktion des Steuergerätes (siehe hierzu die Betriebsanleitung des Steuergerätes). Anschließend kann der Netzstecker der Stromversorgung gezogen werden.

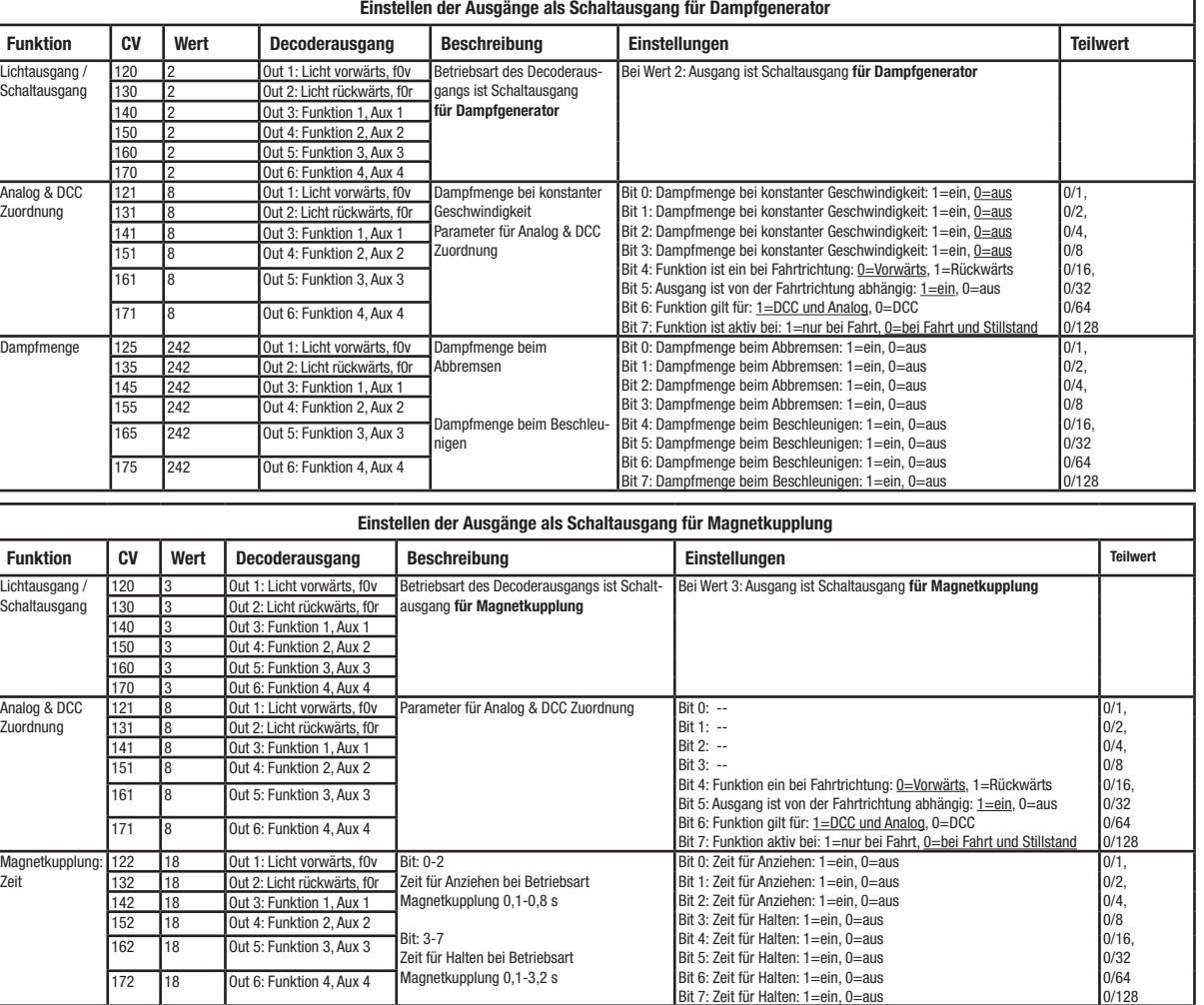

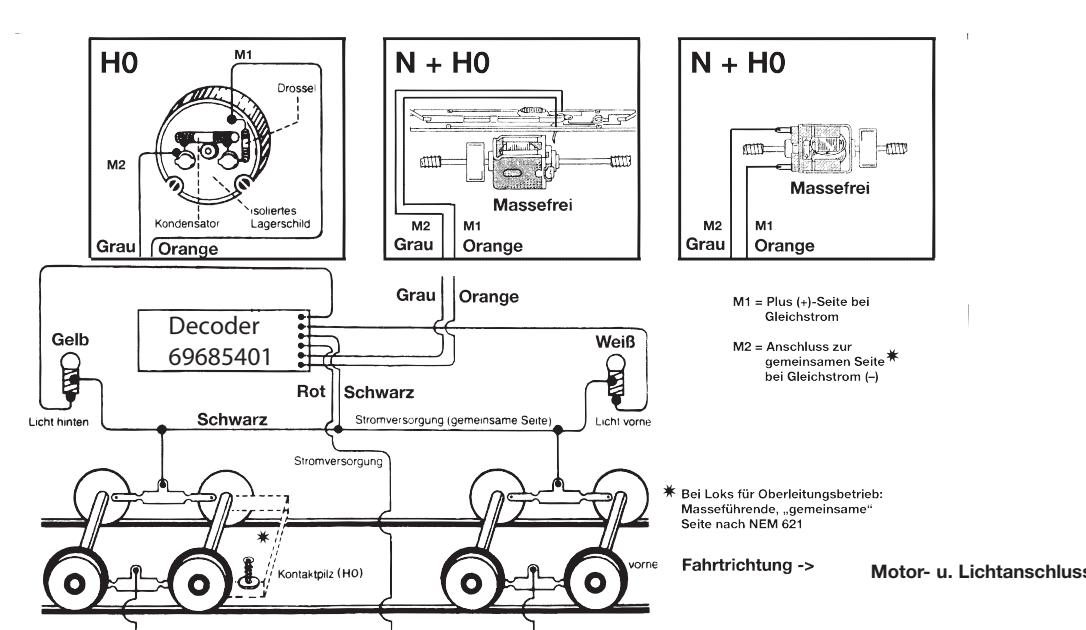

Magnetkupplung: Energie

Magnetkupplung

Bit: 4-7 Energie für Halten bei Betriebsart Magnet-

kupplung

Bit 0: Energie für Anziehen: 1=ein, 0=aus Bit 1: Energie für Anziehen: 1=ein, 0=aus Bit 2: Energie für Anziehen: 1=ein, 0=aus Bit 3: Energie für Anziehen: 1=ein, 0=aus Bit 4: Energie für Halten: 1=ein, 0=aus Bit 5: Energie für Halten: 1=ein, 0=aus Bit 6: Energie für Halten: 1=ein, 0=aus Bit 7: Energie für Halten: 1=ein, 0=aus 1-255: 1-255 Schaltvorgänge

0/1, 0/2, 0/4, 0/8 0/16, 0/32 0/64 0/128

Magnetkupplung: Anzahl Schaltvorgänge

Wichtig: Für Out1 und Out2 gilt: Die Aus-

Magnetkupplung

154 0 Out 4: Funktion 2, Aux 2

0ut 1: Licht vorwärts, f0v Bit: 0-

0ut 2: Licht rückwärts, f0r Out 3: Funktion 1, Aux 1 Out 4: Funktion 2, Aux 2 Out 5: Funktion 3, Aux 3 1.<br>173 Eunktion 4, Aux

Out 1: Licht vorwärts, f0v

Out 5: Funktion 3, Aux 3 Out 6: Funktion 4, Aux 4

**Eunktion 1, Aux** 

# **DCC-DECODER 69685401**

# **SPECIFICATIONS**

This DCC-DECODER is designed for installation in model railway locomotives. Any other usage is not permitted.

**PROPERTIES OF THE DCC-DECODER** Locomotives with an inbuilt DCC-decoder can be run using the FLEISCHMANN control equipment LOK-BOSS, PROFI-BOSS, multi-MAUS and the TWIN-CENTER 6802 as well as with other DCC-controllers conforming to the NMRA standard, without the need to alter the DCC-decoder of the vehicle when changing from one system to another (with the exception of loco addresses higher than "4"). With a DCC-decoder installed, the speed of the loco remains constant, irrespective of the load, i. e. whether up or downhill, the loco will run at the same speed (allowing for sufficient motive power).

**Max. size N**: 12.9 x 9 x 3.4mm · Total load capacity: 1000 mA · **Outputs:** 2x Motor, 2x Light, 4x Function · Address: Electronically codeable · Special function Light: Switchable On/Off, co-ordinated with direction of travel Power Control: Speed unaffected by load Acceleration and Braking Inertia: Settable at several levels · Control Characteristics: 2, settable · Motor and Function Output: Protected against short circuit · Overheating: Switches off when overheated · Sender function: Already integrated for TRAIN-NAVI-GATION.

### **ADVICE:**

**The digital DCC-DECODERS are high value products of the most modern electronics, and therefore must be handled with the greatest of care: Liquids (i. e. oil, ing fluid ...) where the DCC-DECODER. · The DCC-DECODER**  can be damaged both electrically o mechanically by unnecessary contact **with tools (tweezers, screwdrivers, etc.) · Rough handling (i. e. pulling on the wires, bending the components) can cause mechanical or electrical damage · Soldering onto the DCC-DECODER can lead to failure.**

**Because of the possible short circuit hazard, please take note of these points during installation:**

#### **Tools and the work place**

In order to avoid any damage by electrostatic discharges, we recommend the following: electronic tools with isolated hand grips - a soldering iron with common earth con-

- nection - an earthed workbench cover with additio-
- nal wrist bands and earthing wire *Advice: There are several variations of the motor faceplate as shown in the diagram (H0), the pcb (H0+N) of likewise the motor (H0+N). The connections of the locos to be converted may therefore be different as to the example depicted.*

#### **Installation PROCEDURE**

1. According to the instructions, remove the loco body. 2. **Alterations inside the loco (N):**

The motor must be **completely isolated** from the common chassis! Most Fleischmann N locomotives possess a commonfree motor. Only a few N locos are fitted with a motor, which has a silver contact bridge between the brushes and the motor body. This contact bridge must be removed or cut through. Attention: Don't remove suppressors and

condensers fitted to the motor! Ensure that the armature rotates freely! Additionally one of the connections to the lights must also be free from other electrical connections.

3. Solder on the wires of the DECODER as shown in the diagram. According to the installation requirements, the wires may be shortened if necessary. Always isolate any connection points. Make sure that you follow the colour coding. If the running direction of the loco is not correctly

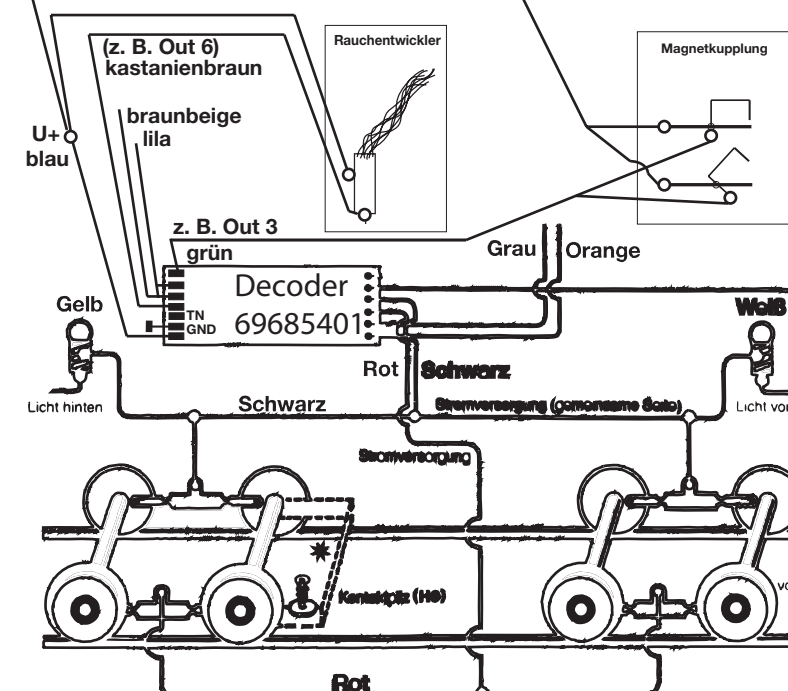

#### **Anschluss Funktionsausgänge, Beispiele**

then on a metal surface with good heat conducting capabilities. First of all place the adhesive strip on the metal surface, and then carefully place the DCC-DECO-DER onto the adhesive strip. 5. Replace the loco body, making sure that the wires are not squeezed.

**OPERATION WITH THE FLEISCHMANN DCC-***DIGITAL* **SYSTEM**

**Locos with inbuilt DCC-DECODER can be used with the FLEISCHMANN-control LOK-BOSS, PROFI-BOSS, multiMAUS and TWIN-CENTER 6802 conforming to the NMRA standard. Which DCC-decoder functions can be used within which parameters are fully described in the respec**tive operating instructions of the respected to the **respective tive controller. The prescribed functions**  shown in the instruction leaflets include **with our controllers are fully useable with the DCC-decoder. The simultaneous, compatible running possibilities with D.C. vehicles on the same electrical circuit is not possible with DCC controllers conforming to NMRA standards (see also manual of the respective controller).**

**CODING THE ADDRESS** Using the controller TWIN-CENTER 6802, multiMAUS and the PROFI-BOSS the address can be altered at any time from address 1 to 9999. Using the LOK-BOSS the address can be altered at any time to address 1 through 4. Please make yourself familiar with the instructions which are included with each piece of equipment.

**PROGRAMMING WITH DCC**

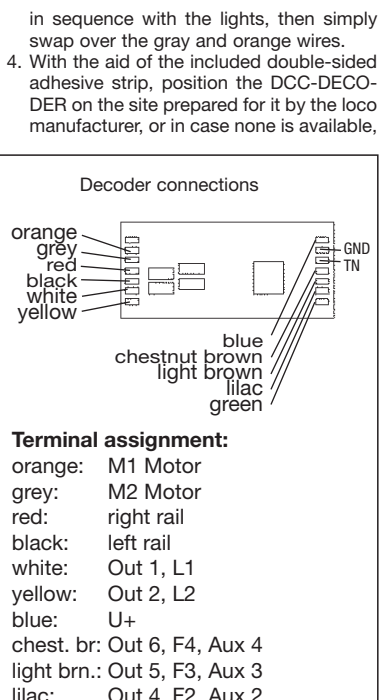

# Aux 2

**Outputs Out1 ... Out6** The outputs Out1, Out2, Out3, Out4, Out5, Out6 can be used in the following operational modes:

3.Steam generator

4.Magnet coupling **Imortant:** For Out1 and Out2 is valid: The selection of running direction made in

#### orange grey red black white yellow

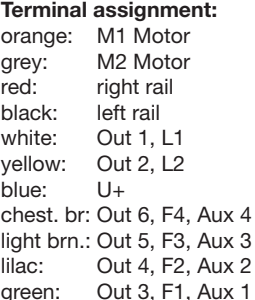

chestnut brown light brown lilac

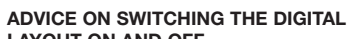

**LAYOUT ON AND OFF** To switch off your model railway controller, first of all activate the emergency stop function of the controller (see instructions with the controller). Then finally, pull out the mains plug of the controller power supply; otherwise you might damage the appliance. If you ignore this critical advice, damage could be caused to the equipment.

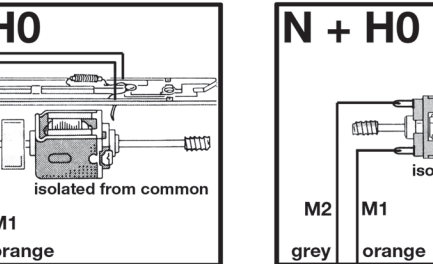

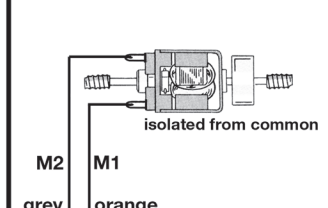

## $M1 = + side for DC$

M2 = connection for common side  $*$ <br>for DC (-)

**<sup>☀</sup>On locos with overhead catenary** on 19999 with overhead datentary<br>operation: chassis conducting<br>"common" side as per NEM 621

CV121, resp. CV131 Bit4 must comply with the selection of the light output made in the Function mapping in CV33 and CV34. Otherwise the two adjustments will annulate each other.

The Decoder is adjusted in such a way, that he will detect analogue or DCC operation automatically. The light outputs as well as the function outputs are pre-adjusted "on" in DCC operation only. This, however was selected, because in analogue operation the outputs will only work correctly, if the LEDs or lamps are connected to U+ (blue line of the Decoder) and not are connected to the left side rail.

## **DIMMING AND ADJUSTMENT OF LIGHT OUTPUTS**

In the CVs 121 and 131 (**s. Table of basic settings of outputs used as Light output or Switching output**) you can carry out various adjustments of the light outputs. If you program the total value of a CV (byte-wise programming), each partial value of the adjusted bit must be added and programmed together. The outputs Out1, Out2 may be used in the following operation modes: 1. Light output, 2. Light output with blinking function.

#### **RUNNING ON CONVENTIONAL DC LAYOUTS**

You want to run your FLEISCHMANN DCCloco once in while on a DC layout? No problem at all, because as delivered, we have adjusted the respective CV29 and CV12 in our decoders so that they can run on "analog" layouts as well! However, you may not be able to enjoy the full range of digital technique highlights.

## **SIMULATION OF TRAIN WEIGHT**

In our decoders we have integrated acceleration and braking inertia values, that represent the weight of a "real" locomotive (see CV-table). Often, however it is of advantage to be able to switch off this simulation, e.g. when coupling. The inertia can then be switched on and off using the function key f5.

## **SHUNTING GEAR**

Some operational situations require delicate speed adaption, often called 'shunting gear'. By using the f6 function key, you can set your DCC-loco to "half speed" with increased speed levels in order to make the shunting far more finely controllable.

## **CV-values of the FLEISCHMANN DCC-DECODER**

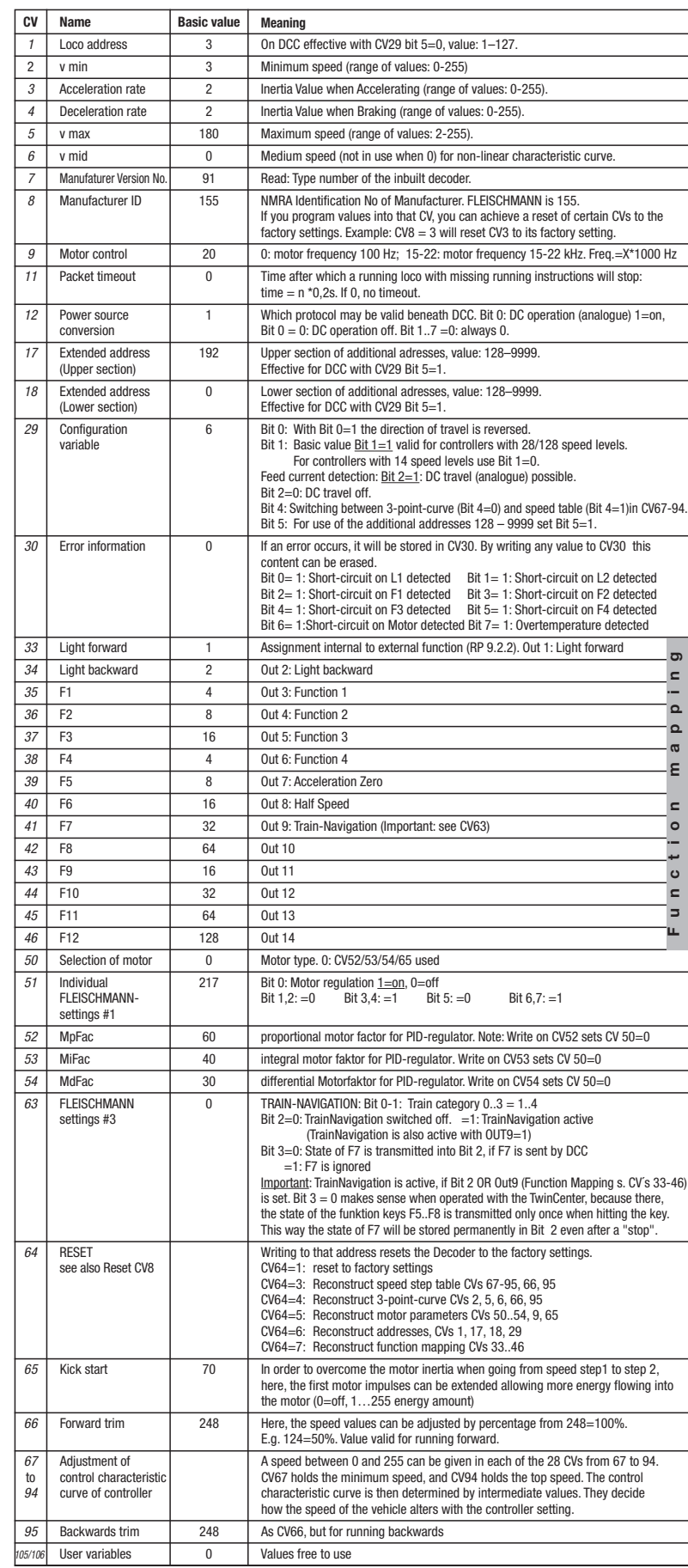

Direction of travel -> **Motor & light connection**

## **Table of basic settings of outputs used as Light output or Switching output:**

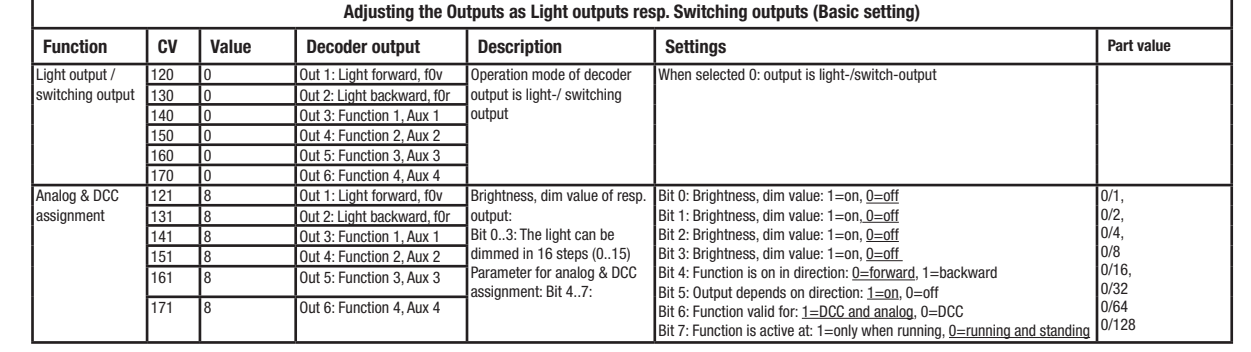

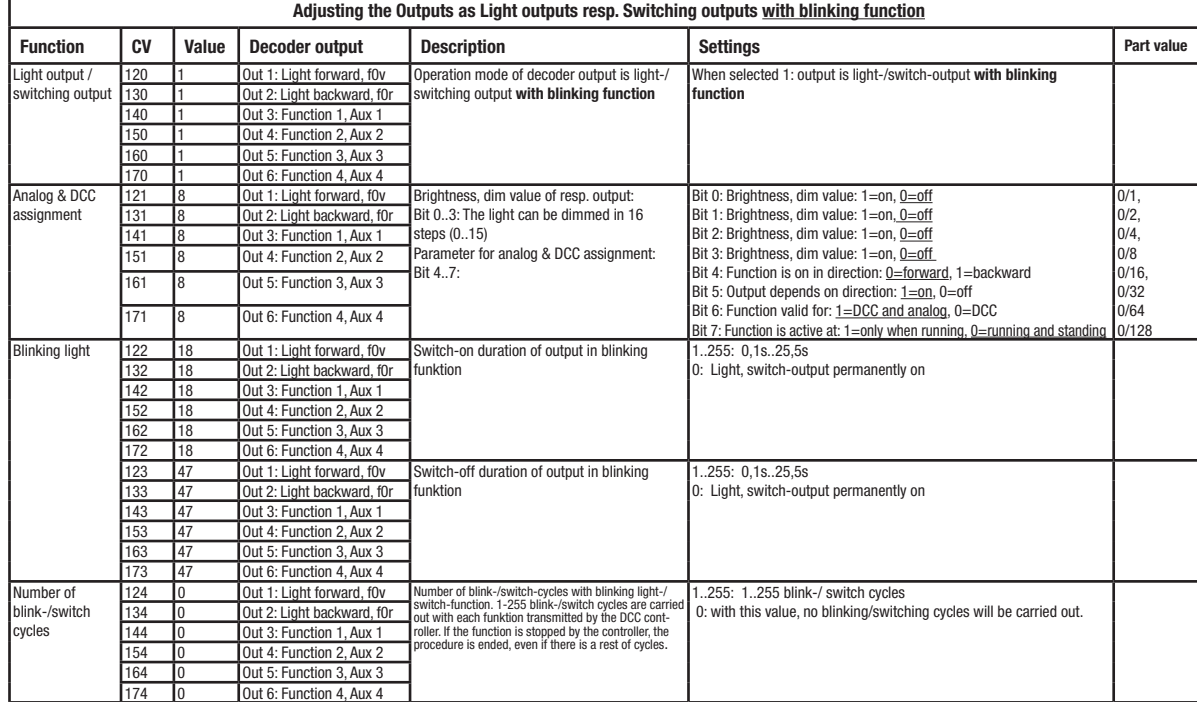

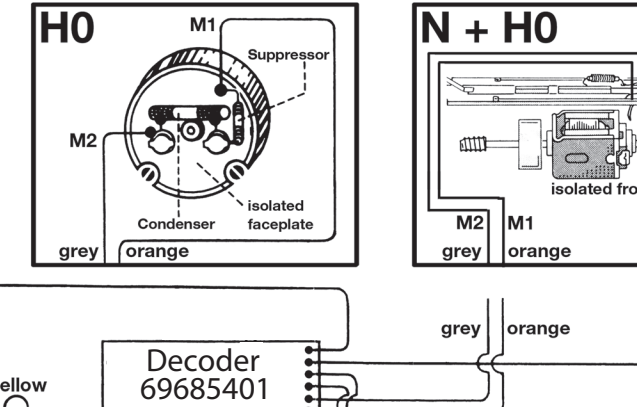

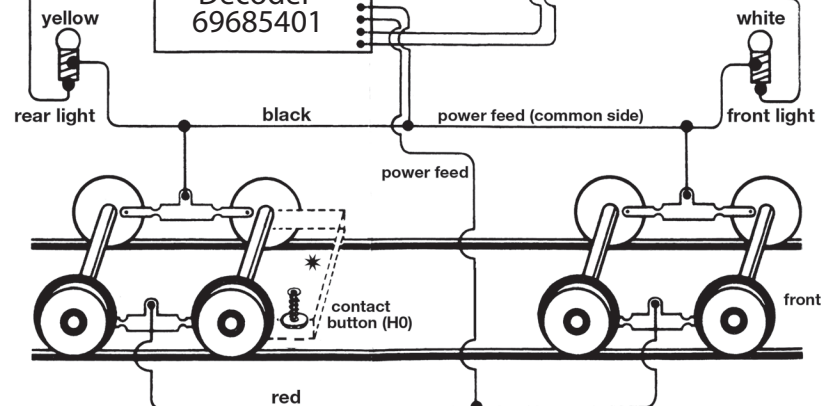

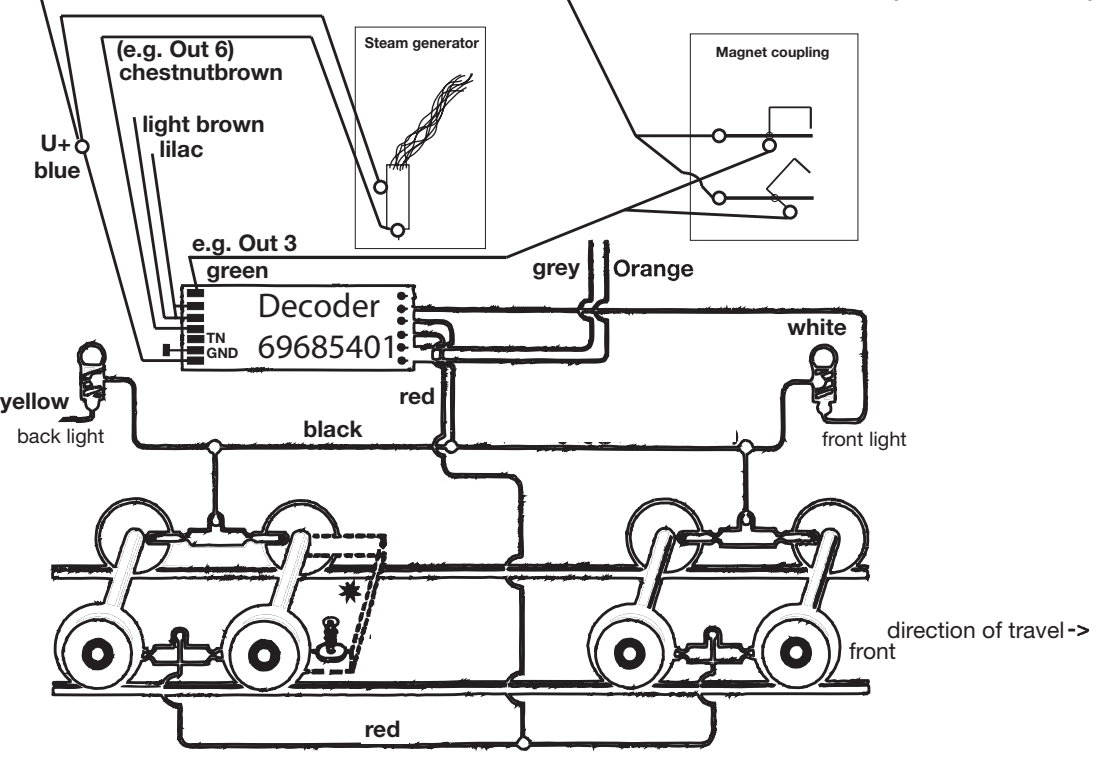

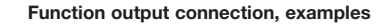

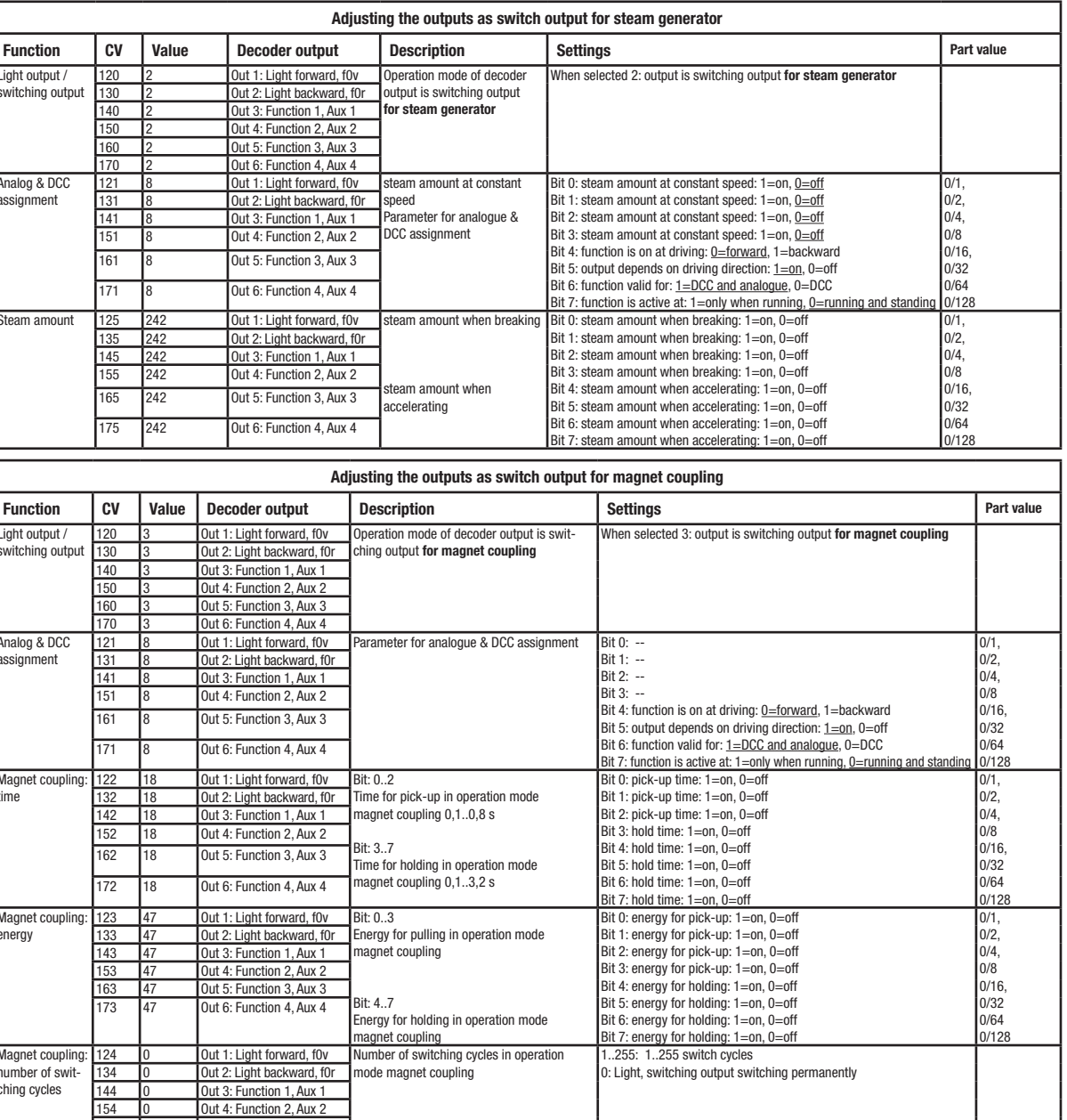

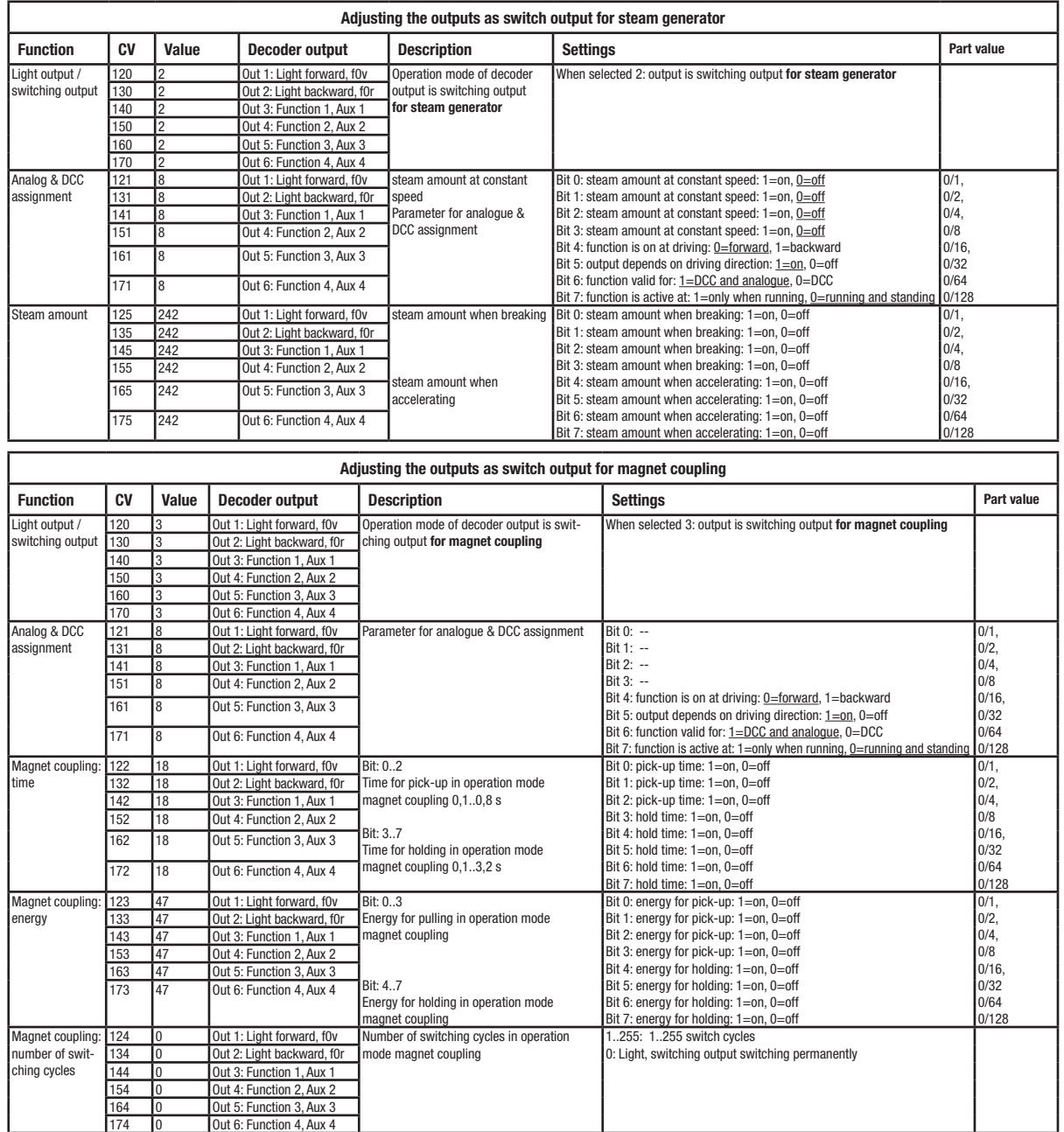

Please note: If you connect e.g. a steam generator between GND and an output terminal, you'll only get half of the energy provided. Use the U+ terminal instead of GND.